## **Activant/AConneX Catalog Integration**

In order for Activant/AConneX to be an option on the Quick Launch menu, it needs to be selected in the Configuration module. Select **File**>**General Options**.

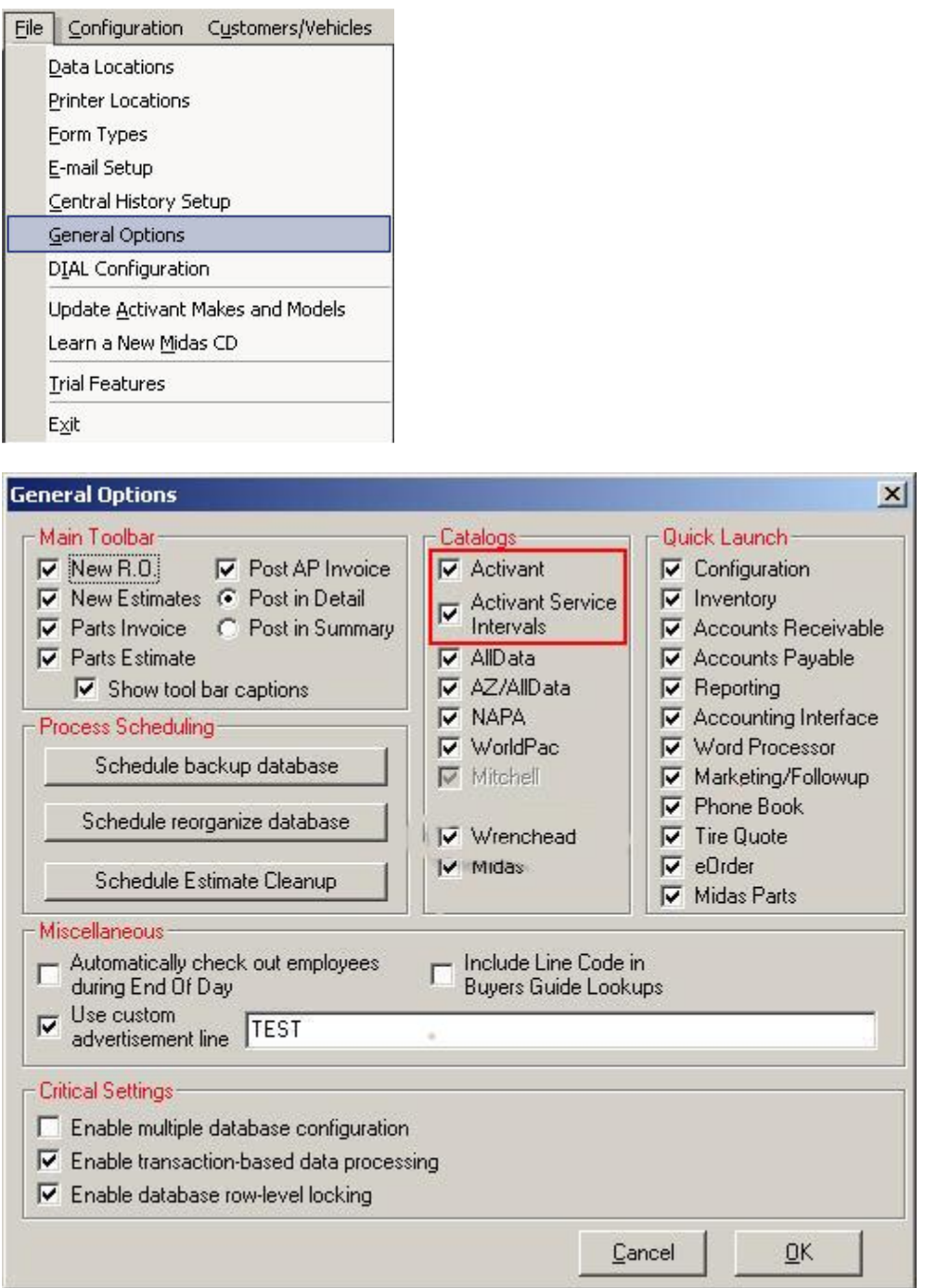

Select the Activant options under the section titled **Catalogs** and select **OK**.

You will need to configure the supplier you will be ordering from in the Activant catalog. Open the configuration module and select **Configuration**>**Suppliers**.

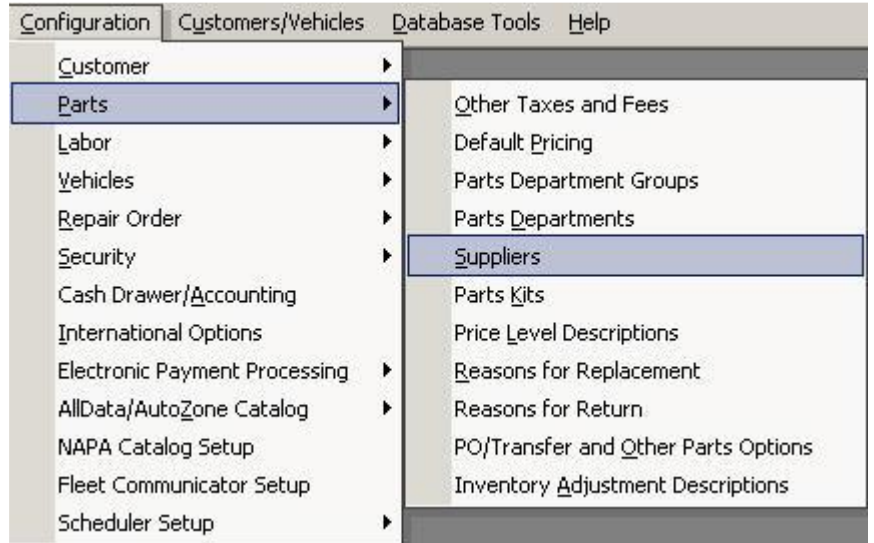

Select the supplier using the drop down window or select the **Add** button if it doesn't already exist. To configure this supplier to use with the Activant/AConneX catalog, select the Activant option and enter your AConneX information that you received from Fast Undercar. Check the Automatically Download Supplier Lines option. If this is the primary supplier you use with Activant, select the **Primary**  box. Select the **Save** button when finished editing the supplier.